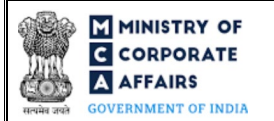

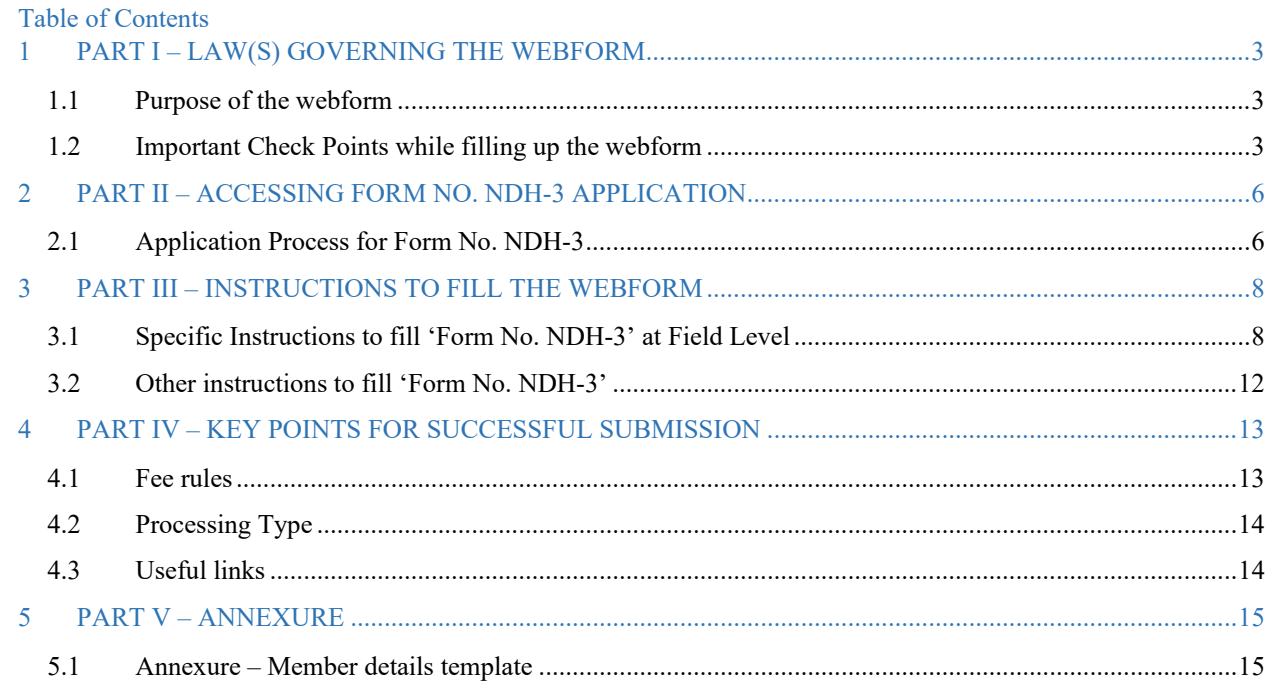

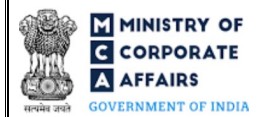

## **ABOUT THIS DOCUMENT**

This Instruction Kit is designed as a step-by-step guide to assist the user in filling up the webform. This document provides references to law(s) governing the webform, guidelines to access the application, instructions to fill the webform at field level and important check points while filling up the webform along with other instructions to fill the webform.

*User is advised to refer to the respective instruction kit for filing of each webform.*

This document is divided into following sections:

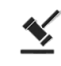

 **Part I – [Law\(s\) governing the webform](#page-2-0)**

 **Part II– [Accessing Form No. NDH-3](#page-5-0) application**

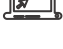

 **Part III – [Instructions to fill the webform](#page-7-0)**

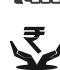

 **Part IV – Key [points for successful submission](#page-12-0)**

*Click on any section link to refer to the particular section.* 

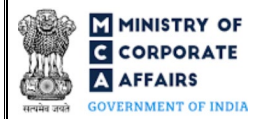

## **1 PART I – LAW(S) GOVERNING THE WEBFORM**

<span id="page-2-0"></span>Pursuant to Rul[e 21](https://www.mca.gov.in/content/mca/global/en/acts-rules/ebooks/rules.html) of the Nidhi Rules, 2014

### <span id="page-2-1"></span>1.1 **Purpose of the webform**

Form No. NDH-3 aims to simplify the process for filing the return of Nidhi Company for the half year ended.

Every Nidhi company shall file half yearly return with the Registrar in webform NDH-3 within thirty days from the conclusion of each half year duly certified by a company secretary in practice or chartered accountant in practice or cost accountant in practice.

#### <span id="page-2-2"></span>1.2 **Important Check Points while filling up the webform**

- *Please read instructions and guidelines carefully before filling online application webforms.*
- *Please attach the required mandatory supporting documents in the specified format only.*
- *Please ensure that applicant is registered as a business user on the MCA portal.*
- *Please ensure company has a valid and approved Corporate Identity Number (CIN).*
- *Please ensure the signatories shall have an approved DIN or valid PAN / membership number as applicable.*
- *Please note that the signing authority of the webform has a valid and non-expired/non-revoked DSC.*
- *Please ensure that the DSC of the signatory is registered on MCA portal against the DIN / PAN / Membership number as provided in the webform.*
- *If the space within any of the fields is not sufficient to provide all the information, then additional details can be provided as an optional attachment to the webform.*
- *Please ensure that the DIN entered is an approved DIN or PAN/Membership number entered is valid.*
- *Please ensure that DIN/PAN/membership number entered in the signatory field is associated with the CIN under the selected designation. This shall not be applicable for practicing professional/interim resolution professional/resolution professional /liquidators.*
- *Please ensure that DIN is not flagged for disqualification of director.*
- *Please ensure that CIN belongs to a Public limited company and is having share capital.*
- *Please note branch opening is allowed only after 3 years from the date of incorporation. In case, number entered in field number 3(d) i.e. "Total number of branches at the end of the half year" is greater than '0' then ensure webform is not filed before 3 years from date of incorporation of the company.*
- *Please note net profit should be greater than '0'. In case, number entered in field number 3(d) i.e. "Total number of branches at the end of the half year" is greater than '0' then ensure number entered in field "Net profit after tax" should be greater than '0' (for all 3 financial years).*
- *Please note that value entered in field number 3(a) i.e. "Number of branches at the beginning of the half-year' should be equal to value entered in field number 3(d) i.e. "Total number of branches at the end of the half year" of last 'Form No. NDH-3' filed. In case webform NDH-3 has not been filed in the past by the company, this rule shall not be applicable.*

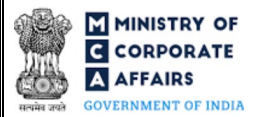

- *Please note in case there are more than three branches within the district or any branch is opened in a district different from district in which Company is registered and date of opening of branch falls under last 6 month from Half year end date entered in field number 2 i.e. "Half year end date (DD/MM/YYYY)" then SRN of webform NDH-2/RD-1 in field number 3(e) i.e. "SRN of NDH-2/RD-1 for application to Regional Director" is mandatory.*
- *Please ensure SRN of webform NDH-2/RD-1 entered in field number 3(e) i.e. "SRN of NDH-2/RD-1 for application to Regional Director" is valid and approved.*
- *Please ensure that the value entered in field "'Total number of members at the beginning of the half-year" should be equal to value entered in field "Total number of members at the end of the half year" of last webform NDH-3 filed and minimum number should be '7'. In case webform NDH-3 has not been filed in the past by the company , this rule shall not be applicable.*
- *Please ensure that the value entered in field "Balance of deposits at the beginning of the half year" should be equal to value entered in field "Balance of deposits at the end of the half year" of last webform NDH-3 filed. In case webform NDH-3 has not been filed in the past by the company , this rule shall not be applicable.*
- *Please ensure that the value entered in field "Balance of Loan at the beginning of the half year" should be equal to value entered in field "Balance of Loans at the end of the half year" of last webform NDH-3 filed . In case webform NDH-3 has not been filed in the past by the company, this rule shall not be applicable.*
- *Please ensure that, in case of details relating to litigation, the value entered in field "At the beginning of the half year" should be equal to value entered in field "Outstanding at the end of the half year" of last webform NDH-3 filed. In case webform NDH-3 has not been filed in the past by the company, this rule shall not be applicable.*
- *Please ensure that, in case of amount of paid-up preference share capital, the value entered in field "Outstanding at the beginning of the half year" should be equal to value entered in field "Outstanding at the end of the half year" of last webform NDH-3 filed. In case webform NDH-3 has not been filed in the past by the company, this rule shall not be applicable.*
- *Please note branch cannot be outside the state where registered office is located.*
- *Please ensure that the minimum value entered in the field "Total number of members at the end of the half year" should be '7'.*
- *Please ensure that paid up equity share capital entered should be INR 5 lakhs or above.*
- *Please ensure that the membership number and/or certificate of practice number of the professional certifying the webform is a valid membership/certificate of practice number as existing in the database for that particular category of the professional and further they should not also be debarred.*
- *Please ensure that membership/ certificate of practice number of the professional corresponds to the 'Associate' or 'Fellow' member category selected in the webform.*
- *Please ensure that that number of members mentioned in the field "Total number of members at the end of the half year" should be more than or equal to 200.*

- *Please ensure that value entered in field number 9(e) i.e. "Net Owned Funds" should be INR 10 lakhs or above.*
- *Please ensure that value in field number 10(c) i.e. "Percentage of (a)/(b)" is not less than ten per cent.*
- *Please ensure that value in field number 11 i.e. "Ratio of Net Owned Funds to Deposits" should not be more than 1:20.*
- *Please provide Membership Number in the Case certification is done by CA/CWA & COP number in case certification is done by CS in the field "Certificate by Practicing Professional".*

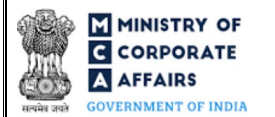

## **2 PART II – ACCESSING FORM NO. NDH-3 APPLICATION**

### <span id="page-5-0"></span>2.1 **Application Process for Form No. NDH-3**

2.1.1 Initial Submission

#### **2.1.1.1 Option 1**

- **STEP 1:** Access MCA homepage
- **STEP 2:** Login to MCA portal with valid credentials<sup>[1](#page-5-4)</sup>
- **STEP 3:** Select "MCA services" and further select "E-Filling"
- **STEP 4:** Select "Company Forms Download" module
- **STEP 5:** Navigate to the header "Filing by Nidhi companies"
- **STEP 6:** Access "Return of Nidhi Company for the half year ended (Form No. NDH-3)"
- <span id="page-5-1"></span>**STEP 7:** Enter CIN information<sup>[2](#page-5-5)</sup>
- <span id="page-5-2"></span>**STEP 8:** Search CIN using the search option (optional)<sup>[3](#page-5-6)</sup>
- <span id="page-5-3"></span>**STEP 9:** Select CIN from the dropdown option (optional)<sup>[4](#page-5-7)</sup>
- **STEP 10:** Fill up the application
- <span id="page-5-10"></span>**STEP 11:** Save the webform as a draft (optional)<sup>[5](#page-5-8)</sup>
- **STEP 12:** Submit the webform

**STEP 13:** SRN is generated upon submission of webform (The SRN can be used by the user for any future correspondence with MCA)

**STEP 14:** Affix the DSC

**STEP 15:** Upload the DSC affixed pdf document on MCA portal

**STEP 16:** Pay Fees (In case the user does not successfully upload the DSC affixed PDF within 15 days of SRN generation and complete the payment within 7 days of successful upload of DSC affixed document or due date of filing of the webform  $+ 2$  days, whichever is earlier, the SRN will be cancelled)

**STEP 17:** Acknowledgement is generated

#### **2.1.1.2 Option 2**

- **STEP 1:** Access MCA homepage
- **STEP 2:** Access Form No. NDH-3 through search bar on MCA homepage (website search)<sup>[6](#page-5-9)</sup>
- **STEP 3:** Login to MCA portal with valid credentials
- **STEP 4: Enter CIN information<sup>2</sup>**
- **STEP 5:** Search CIN using the search option (optional)<sup>3</sup>
- **STEP 6:** Select CIN from the dropdown option (optional)<sup>4</sup>
- **STEP 7:** Fill up the application

<span id="page-5-4"></span><sup>&</sup>lt;sup>1</sup> In case Option 1 is selected, the user will have an option to either login immediately after accessing the MCA homepage, or login after selecting "Return of Nidhi Company for the half year ended" in case the user is not already logged in.

<span id="page-5-5"></span> $2 \text{ In case the user filling the webform is a company user then, CIN and company name will be auto populated based on the user id from which the user logs in.}$ 

<span id="page-5-7"></span><span id="page-5-6"></span><sup>&</sup>lt;sup>3</sup> In case the user filling the webform is a Professional user, a search option will be provided on the page allowing the user to search for CIN basis name of company. <sup>4</sup> In case the user filing the webform is any other business user, a dropdown option containing a list of all the CINs and corresponding company name for company's where the user is associated shall be displayed.

<span id="page-5-8"></span>**<sup>5</sup>** The option to save the webform as a draft shall be enabled once the user enters the CIN.

<span id="page-5-9"></span><sup>6</sup> In case Option 2 is selected, the user will have an option to either login immediately after accessing the MCA homepage or login after performing the website search.

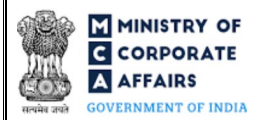

**STEP 8:** Save the webform as a draft (optional)<sup>5</sup>

**STEP 9:** Submit the webform

**STEP 10:** SRN is generated upon submission of webform (The SRN can be used by the user for any future correspondence with MCA)

**STEP 11:** Affix the DSC

**STEP 12:** Upload the DSC affixed pdf document on MCA portal

**STEP 13:** Pay Fees (In case the user does not successfully upload the DSC affixed PDF within 15 days of SRN generation and complete the payment within 7 days of successful upload of DSC affixed document or due date of filing of the webform  $+ 2$  days, whichever is earlier, the SRN will be cancelled)

**STEP 14:** Acknowledgement is generated

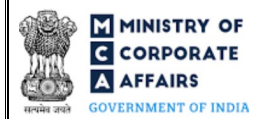

## **3 PART III – INSTRUCTIONS TO FILL THE WEBFORM**

### <span id="page-7-0"></span>3.1 **Specific Instructions to fill 'Form No. NDH-3' at Field Level**

*Instructions to fill 'Form No. NDH-3' are tabulated below at field level. Only important fields that require detailed instructions are explained. Self-explanatory fields are not explained.*

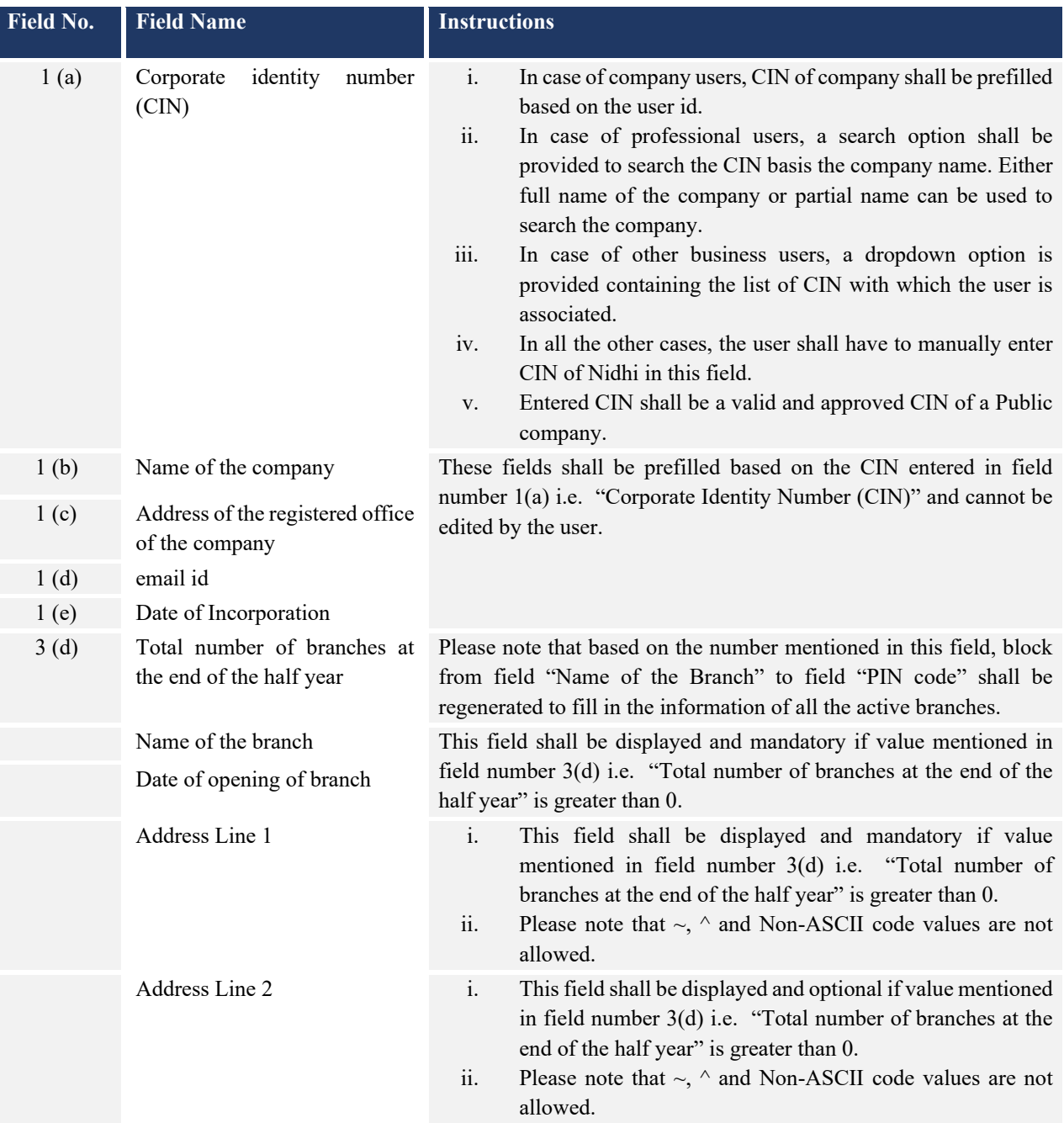

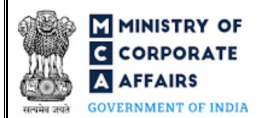

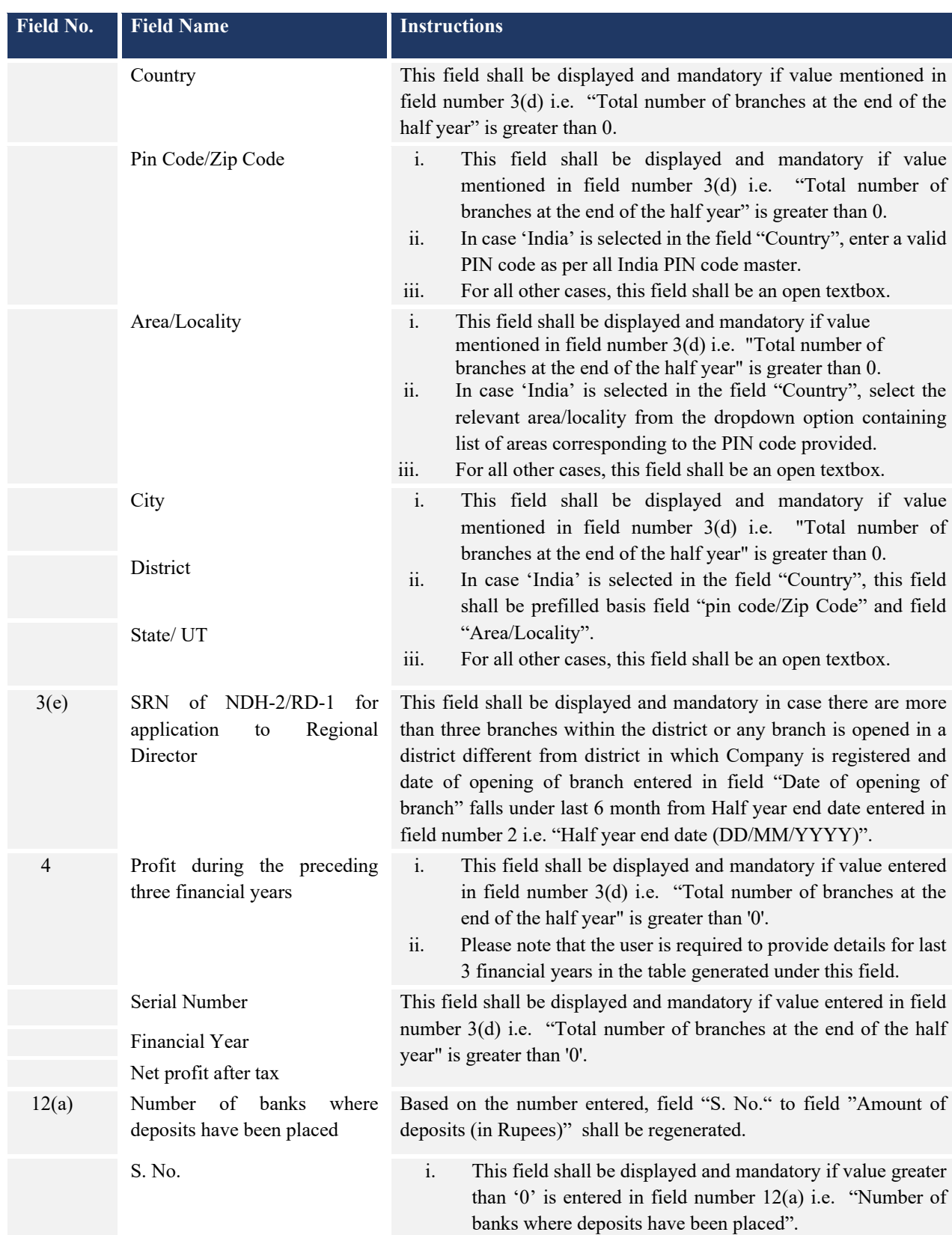

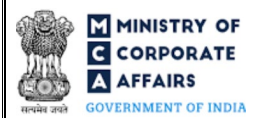

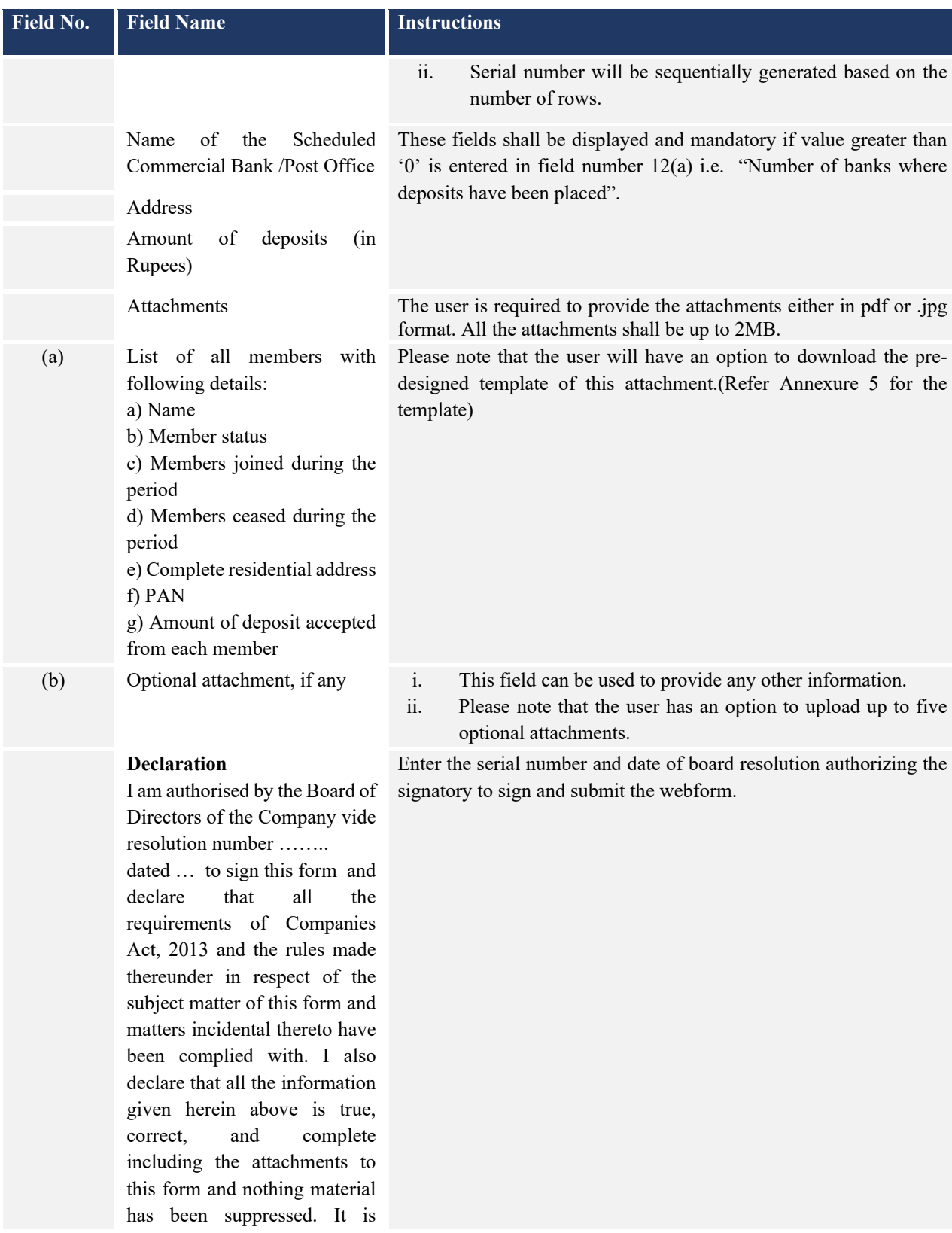

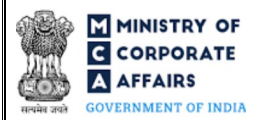

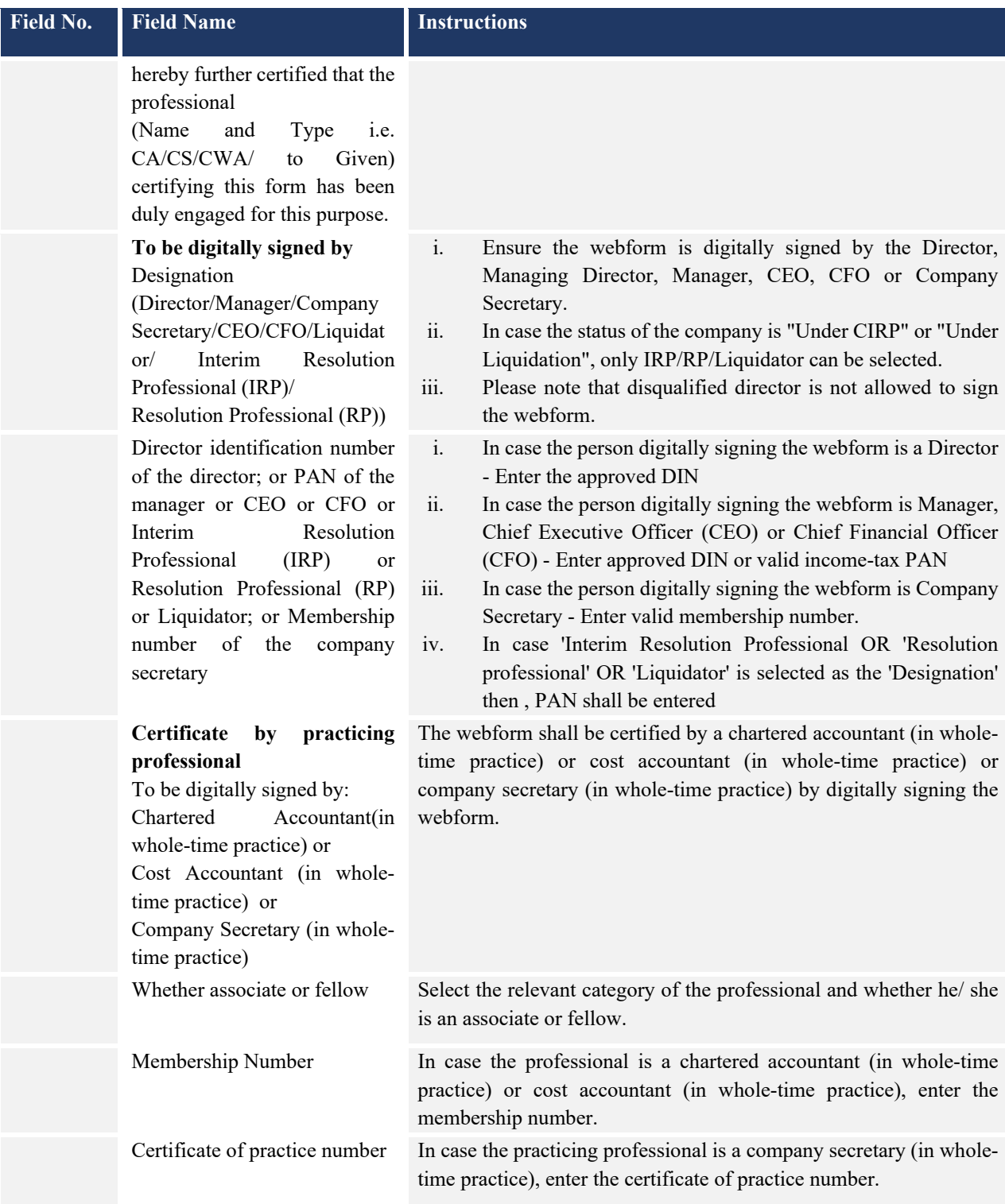

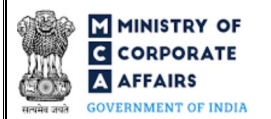

## <span id="page-11-0"></span>3.2 **Other instructions to fill 'Form No. NDH-3'**

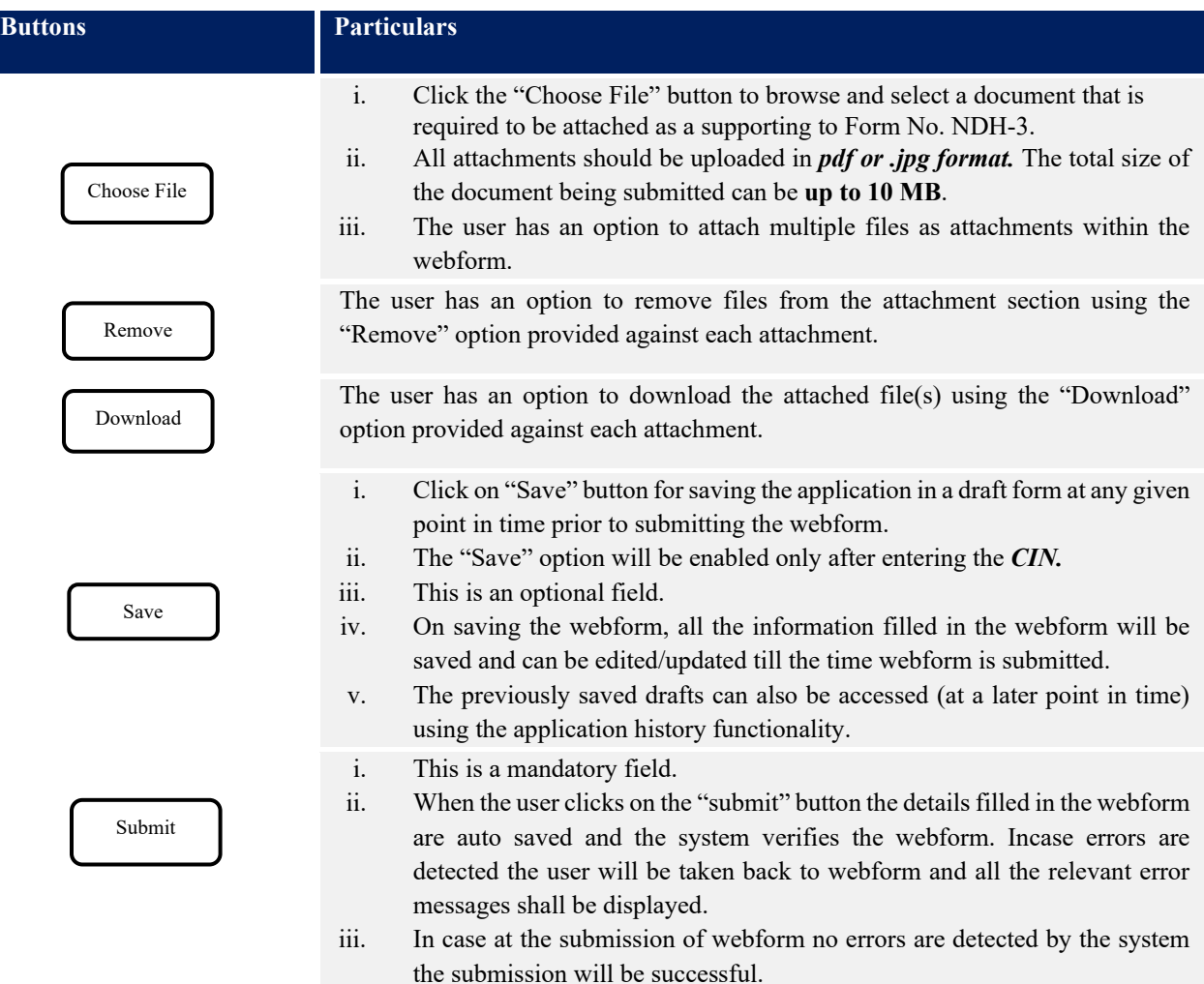

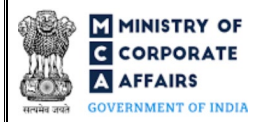

## **4 PART IV – KEY POINTS FOR SUCCESSFUL SUBMISSION**

### <span id="page-12-0"></span>4.1 Fee rules

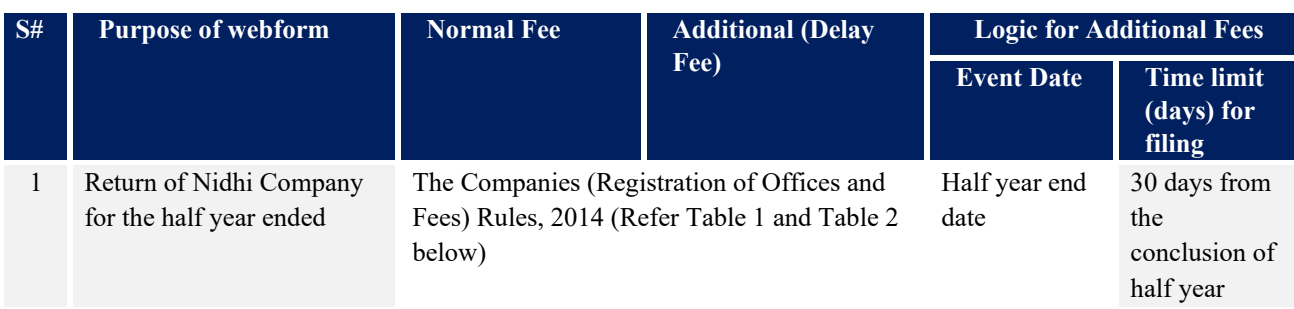

*Fee payable is subject to changes in pursuance of the Act, or any rule or regulation made, or notification issued thereunder.*

4.1.1 The Companies (Registration offices and Fees) Rules, 2014

Table 1

## *Normal filing fee*

*In case of company having share capital*

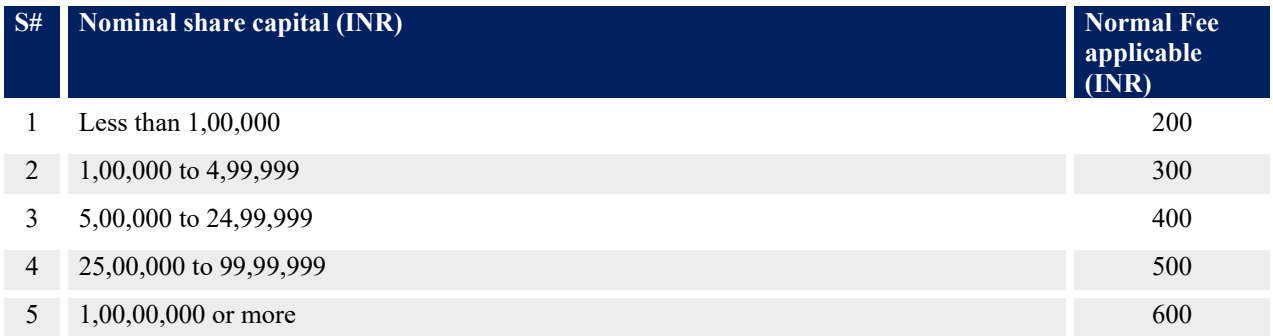

# *Table 2*

### *Additional filing fee*

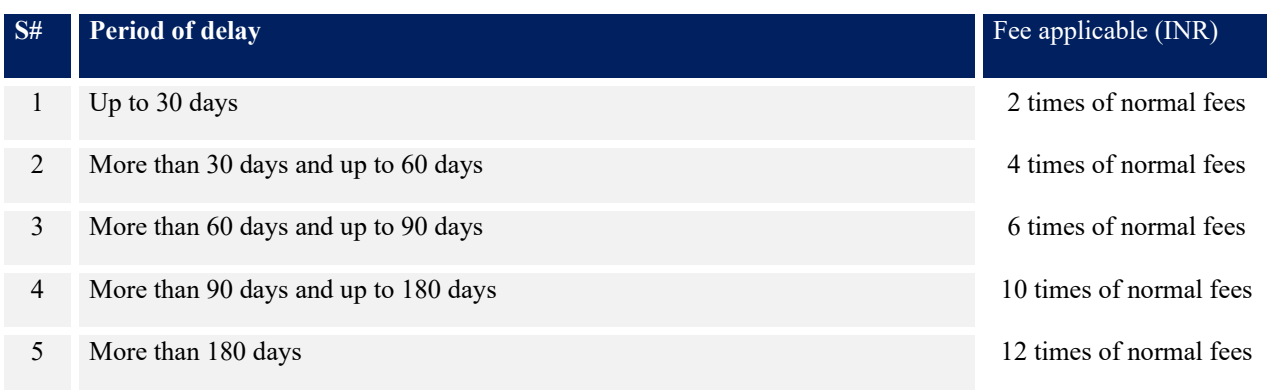

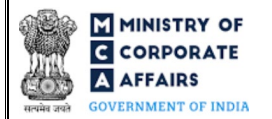

## <span id="page-13-0"></span>4.2 Processing Type

Form No. NDH-3 shall be processed in STP mode and shall be taken on record through electronic mode without any further processing. Ensure that all particulars in the webform are correct. There is no provision for resubmission of this webform.

## <span id="page-13-1"></span>4.3 Useful links

- **1.** Link to access Form No. NDH-3:<https://www.mca.gov.in/MinistryV2/companyformsdownload.html>
- 2. FAQ's related to e-filing:<https://www.mca.gov.in/MinistryV2/efiling.html>
- **3.** Payment and Fee related services: *<https://www.mca.gov.in/MinistryV2/paymentservices.html>*

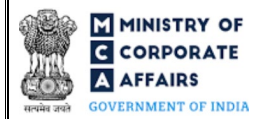

# <span id="page-14-0"></span>**5 PART V – ANNEXURE**

<span id="page-14-1"></span>5.1 Annexure – Member details template

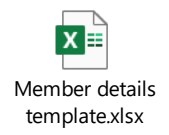

(Please access the attachment icon in the left-hand pane to view the attachment)